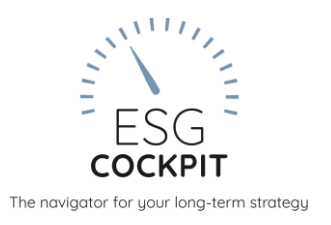

# *ESG-COCKPIT NEWS*

*Was 2020 neu ist – insbesondere im Herbst-2020-Release vom 17.9.2020*

# *HIGHLIGHTS zusammengefasst*

# NEUES GWÖ-MODUL!

Das GWÖ-Modul ist das weltweit erste voll-digitale Gemeinwohlbilanzierungs-Instrument. Damit machen wir eine weitere Nachhaltigkeitsreporting-Methodik über das ESG-Cockpit verfügbar, allein oder synchronisiert mit anderen Standards einsetzbar.

NEUE FUNKTIONEN IM ÜBERLICK

- Neue Datenbereiche, Stoffe und Emissionsfaktoren rund um Mobilität, Transporte, Abfälle, Abwasser
- Auswertungen noch mehr individualisieren und automatisieren
- Neue Rollen und Funktionen und optional komplex-kontrolliertes Datenmanagement

# *Und hier ein paar mehr Details ...*

#### NEUES ZU BENUTZERINNEN-ROLLEN

#### **DatenleserInnen können jetzt auch eigene Auswertungs-Vorlagen erstellen**

AnwenderInnen mit dem Knotenrecht "DatenleserIn" konnten bisher nur von anderen BenutzerInnen erstellte Auswertungs-Vorlagen einsehen. Nun können sie auch eigene Auswertungsvorlagen erstellen. Generell gilt natürlich, dass Daten immer nur von Knoten angezeigt werden, auf welche die BenutzerInnen Zugriffsrechte haben.

#### **Mehrere Admins möglich**

Es ist nun möglich, in der Userliste mehrere Admins anzulegen. Das bedeutet, dass die Administrationsaufgaben nun besser auf mehrere Personen aufgeteilt werden können.

#### **Neue Benutzerrolle DatenprüferIn**

Die neue Rolle DatenprüferIn wurde geschaffen. Sie hat nur Leserechte auf Dateneingabeseiten und kann keine Daten importieren. DatenprüferInnen können Auswertungen erstellen, teilen und geteilte Vorlagen einsehen (nur Knoten mit Zugriffsrechten, der Rest wird automatisch ausgeblendet).

#### NEUE MANUALS

Tutorial für Admins, für EMAS/Klimabilanz Factsheets für Auswertungen, Produkte, BenutzerInnen

*Alle Infos und Kontakt*: [www.esg-cockpit.com,](http://www.esg-cockpit.com/) [busswald@akaryon.com](mailto:busswald@akaryon.com)

**akaryon** GmbH | info@akaryon.com

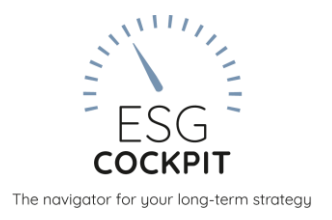

#### AUSWERTUNG

#### **Individual-Auswertungs-Menüs**

Unter dem Submenüpunkt "Individual-Auswertungs-Menüs" können neue Auswertungsmenüpunkte zusammengestellt werden. Wählen Sie dazu aus den vorhandenen Indikatoren und legen Sie eine Reihenfolge fest. Diese Auswertungs-Menüs stehen dann als letzter Reiter im Auswertungs-Menü zur Verfügung und können auf alle Vorlagen wie gewohnt angewendet werden.

#### **Neues Auswertungs-Feature Auto-Vorlagen**

Auto-Vorlagen bieten eine schnelle Möglichkeit der Vorlagen-Generierung aus einem Zeitraum. Die Funktion ist von mehreren Stellen aus erreichbar.

#### **Neue Funktionalitäten Auswertungsvorlage**

#### **"Duplizieren für nächsten Zeitraum"**

Bestehende Vorlagen können nun mit einem Mausklick für den Folgezeitraum dupliziert werden, wenn gleichnamige Knoten in einem direkt folgenden Zeitraum vorhanden sind.

#### **"Vorlagen verbinden"**

In der Übersicht über die Vorlagen können mit dem neuen Button "Vorlagen verbinden" zwei oder mehrere Auswertungsvorlagen in eine neue Vorlage zusammenkopiert werden.

Sehr einfach können nun in Kombination dieser beiden Funktionalitäten komplexe Auswertungen in Folgezeiträume übertragen und miteinander verglichen werden.

#### **Zeilen ohne Ergebnisse ausblenden**

Mit dieser Funktionen können bequem aus jeder Auswertetabelle alle Zeilen entfernt werden, die keine oder nur 0-Werte enthalten. Eine äußerst praktische Funktion!

#### **Erweiterte Auswertungs-Analyse für Admins**

Admins finden in der Auswertung den Button "Taschenrechner anzeigen", welcher Taschenrechnersymbole in den Auswertungsspalten aktiviert. Darüber können Berechnungs-Hierarchien in aufgehenden Pop-ups für vertiefte Analysen eingesehen werden.

#### **Bearbeitung von Auswertungs-Vorlagen mit Multifunktionen**

Für die Bearbeitung von Auswertungstabellen können nun noch komfortabler mehrere Zeilen im Block selektiert, deselektiert, aus- und eingeblendet werden. Knotenseitig können ebenso mehrere Knoten für das schnelle Entfernen aus einer Vorlage markiert werden.

#### **Kommentare unterhalb der Indikatoren-Auswertungen**

Verpflichtende Kommentare werden unterhalb der Auswertetabellen angezeigt.

#### **Einheiten-Umschalter**

In den Auswertungen aller GRI 303-Wasser Indikatoren steht nun ein Einheiten-Umschalter zwischen Ml und l zur Verfügung. Mit den Buttons kg und t können die Mengen in den jeweiligen Einheiten angezeigt werden.

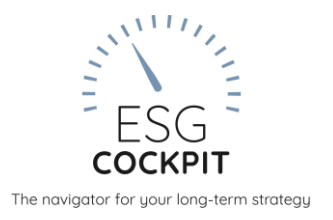

# KONFIGURATION – FÜR ADMINS

#### **Datenkatalog-Konfiguration übertragen**

Wird im Menü Stammdaten > Datenkatalog ein Datenkatalog mit Zeitraumbezug ausgewählt, so können die Einstellung für einen anderen Datenkatalog übernommen werden mit dem Button "Einstellungen übernehmen für".

#### **Funktionalität "Userrechte kopieren" wurde verfeinert**

Die beiden Funktionen zur Übertragung von Userrechten von einem/r Benutzer/in auf eine/n andere/n und über Auswahl im Organigramm wurden noch komfortabler gestaltet.

#### **Benutzerverwaltung mit weiteren Feldern und umfangreichen Filtermöglichkeiten**

Die Informationen in Stammdaten > BenutzerInnenliste wurden um mehrere Felder erweitert: Abteilung, Notifikations e-mail und Firmenkürzel. Weiters kann die Tabelle nun komfortabler durchsucht, sortiert und exportiert werden.

#### **Indikatoren und Datenkatalog mit neuen Funktionen**

Die Tabellen enthalten neue Spalten zu Eingabeseiten und Indikatoren, um noch schneller spezifische Konfigurationen einstellen zu können.

#### **Ansicht von Tabellen anpassen, Exporte**

Bei vielen Tabellen besteht nun die Möglichkeit, mit der Funktion Visibility jene Spalten auszuwählen, die angezeigt werden sollen. Weiters können weitere Tabellen in verschiedensten Formaten exportiert werden.

#### **Editierbare Infotexte**

In den Stammdaten (Datenbereich Info) können die Infotexte (der Standards z.B.: GRI) der einzelnen Datenbereiche selbst editiert werden. Es kann in der Tabelle nach Indikator, Datenbereich, Infotext-Standard und Eingabe-Seite gefiltert werden.

Hinweis: Der selbst eingetragene Infotext ersetzt den Tool-Standardtext!

#### FUNKTIONEN FÜR SÄMTLICHE NUTZER/INNEN

#### **Dashboard und aktueller Arbeitszeitraum**

Die Informationen am Dashboard wurden noch mehr für die verschiedenen BenutzerInnen optimiert. Der Block Aktionen führt dabei alle direkt zu den wichtigsten Schritten - z.B. zur letzten Auswertungs-Vorlage oder zum aktuellen "Arbeitszeitraum". Dazu kann seitens der Administration ein Zeitraum unter Stammdaten-Zeiträume als "Arbeitszeitraum" selektiert werden.

#### **Produktgruppen-Funktionen**

Die Funktionen rund um Produktgruppen wurden eingabeseitig (Sortierung - produktgruppenorientierte Eingabe) und auswertungsseitig verfeinert.

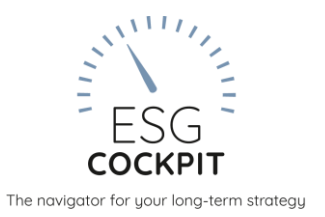

#### **Verfeinerungen im Bereich Meine Daten**

Im Stammdatenbereich wurde sowohl die Meine-Daten-Tabelle als auch die Bearbeitung einzelner Datensätze wesentlich komfortabler gestaltet, Infotexte wurden ergänzt und die Tabelle ist nun exportierbar. Im Eingabebereich erscheinen die Einträge nun alphabetisch sortiert.

#### **Eingabeseiten: Infospalte und Kommentare**

Die per Button ausblendbare Infospalte inkludiert nur die Indikator-Marken, das Info-Icon bleibt auch bei Ausblendung der Infospalte für alle Datenbereiche sichtbar. Mit einem Umschalte-Button links oberhalb der Eingabe-Tabelle können Kommentare nun direkt auf Eingabeseiten sichtbar oder ausgeblendet werden.

#### **Dateneingabe - neue Anzeigeoption für Kommentare**

Mit der neu integrierten Schaltfläche "Zeige Kommentare direkt an", links oberhalb der Dateneingabe-Tabelle, kann ausgewählt werden, ob die Datenbereichs-Kommentare wie bisher gewohnt hinter den File-Icons liegen **ODER direkt als Textfelder seitlich auf der Eingabeseite** sichtbar und editierbar sein sollen. Die Schaltfläche erscheint, sobald ein Datenbereich der Eingabeseite ausgewählt wurde.

# **Vorperiodenvergleich in Dateneingabe**

Ergänzend zum allgemeinen Knoten-Vergleich gibt es jetzt auch einen auf einen Klick verfügbaren Vorperioden-Vergleich in der Dateneingabe mit dem Button "Vorperioden-Vergleich aktivieren".

#### **Neue Export-Import-Templates**

Export-Sheets enthalten jetzt als weitere Spalte die Infotexte aus dem Tool. Bestehende Sheets ohne Infospalte können weiterhin importiert werden. Auch Kommentare werden jetzt ex- und importiert. Beim Import wurden mehr Überprüfungsroutinen eingebaut.

#### **Energie-Mix-Stoffe bei Import und Zeitraum-Kopie**

Energie-Mix-Stoffe (Wärme & Strom des GRI-Moduls) werden jetzt ebenfalls in andere Zeiträume mitübernommen. Dazu darf die Struktur des Excel-Sheets beim Import nicht verändert werden. Sofern bei diesen Stoffen kein CO2-Faktor importiert bzw. eingegeben wird, wird mit länderabhängigen Residualfaktoren gerechnet. Diese scheinen nur in Knoten auf, wo das Land und die Herkunft des Mix-Stoffes zueinander passen.

#### **Wasser**

Der Umrechner bei der Dateneingabe Wasser wurde um die Einheiten US- und UK-Gallonen erweitert.

#### **FACHLICHES**

#### **Neue Stoffe und Faktoren: Fernwärme, Flug, Öffentlicher Verkehr, Transporte**

**Fernwärme:** Es wurden neue lokal-spezifische Fernwärme-Stoffe "Wien, lokal" im Datenbereich "Fremdbezug Wärme Allgemein (Fernwärme)" hinterlegt. Die Emissionsfaktoren sind in der Version 2020 gleich wie jene für "Fernwärme Wien". Weiters wurde "Fernwärme Graz" ergänzt.

**Flug:** Für den Datenbereich Personengeschäftsverkehr Flug Allgemein wurden neue globale Stoffe hinzugefügt, deren Emissionswerte für die Faktorversion 2020 gleich wie jene der europäischen "Flug-Stoffe" sind.

**Öffentlicher Verkehr:** Es wurde der Datenbereich Personengeschäftsverkehr öffentlicher Verkehr Allgemein adaptiert und erweitert: Hier stehen jetzt auch zur Verfügung: ÖV innerstädtisch und regional.

**Neue Transport-Stoffe**: Es wurden Schienen-, See- und Luftfracht-Stoffe im Bereich Gütertransporte ergänzt.

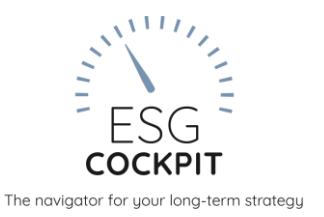

#### **Durchschnittswerte für Abfälle und Wasser**

Auf den Dateneingabeseiten "Umwelt - Abfall" und "Umwelt - Wasser" stehen nun Durchschnittswerte für Büro-artige Unternehmen in der Seiten-Information bzw. in bestimmten Datenbereichs-Infotexten zur Verfügung.

#### **Neue Faktorenversion 2020**

Einige Faktoren im GRI-Modul und alle Stoffe im EMAS-Modul erhielten neue Emissionsfaktoren.

#### EMAS+KLIMABILANZ

#### **Abfälle und Abwasser in THG-Auswertung**

Ergänzend zum Abfallschlüsselkatalog, der KEINE THG-Emissionsfaktoren hinterlegt hat, gibt es nun eine zusätzliche Abfall-Erfassungsmöglichkeit über den Datenbereich "Abfälle, Behandlung unbekannt UMS". Hier sind die gängigen Abfallfraktionsgruppen vertreten, die Mengen gehen in die THG-Auswertungen ein. Plausibilitätsprüfungen für den Mengenabgleich mit den Abfallschlüsselkatalogs-Mengen sind hinterlegt. Mehr Informationen im neuesten EMAS-Tutorial (September 2020).

Weiters gibt es den neuen Datenbereich "Abwasser UMS", auch die Angaben hieraus werden in die THG-Auswertung einbezogen.

#### **THG-Faktoren eines Zeitraums**

Über Stammdaten - Zeiträume können über die Export-Funktion nun nicht nur alle Dateneingaben eines Zeitraums in eine Excel-Datei exportiert werden, sondern es werden nun auch die neuesten THG-Emissionsfaktoren des Umweltbundesamt mit ausgewiesen.

# **Neue Stoffe und Faktoren**

**Helium und Stickstoff in kg und m3**: Es ist nun möglich, diese beiden Stoffe in beiden Einheiten zu erfassen. In diesem Zuge wurden die Umrechnungsfaktoren für diese Stoffe angepasst, daher kann es zu Abweichungen auf der Auswertungsseite Umweltmanagement Material in kg-Angabe gegenüber früheren Berichten kommen.

#### **Meine Daten Materialien- und Energieträger-Bereichen zuordnen**

Weiters stehen für "Meine Daten" die Feldbezüge "Sonstige (erneuerbare) Materialien und Energieträger" zur Verfügung, über welche individuelle Stoffe gut in die Erhebungs- und Berechnungslogik gebracht werden können.

#### **Fahrzeuge: Import- und Exportfunktion überarbeitet, Eingabe-Sortierung**

Import- und Export-Funktionen für Fahrzeuge wurden ausgebaut, sodass nun alle Daten, auch bei Mehrfach-Antrieben, integriert sind. Ebenso sind die aktuellsten Umweltbundesamt-THG-Emissionsfaktoren nun in der Export-Datei angeführt.

Auf der Eingabeseite werden die Einträge nun alphabetisch sortiert aufgelistet.

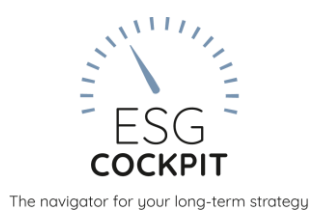

# **Neue Fahrzeugtypen**

Im Themenbereich **Fahrzeuge** wurde - sowohl im eigenen Fuhrpark als auch bei den gemieteten Fahrzeugen – nun in Summe eine Reihe neuerer Fahrzeugtypen im System ergänzt:

- PKW-Antriebsarten wurden um Erdgas-CNG, Flüssiggas, Hybrid (Benzin bzw. Diesel), **Plugin Hybrid-Fahrzeuge** erweitert
- PKW-Euroklasse 6 wurde aufgeteilt in ab, c, d und die Euroklasse "unbekannt" hinzugefügt.
- LKW-Antriebsarten wurden um Erdgas-CNG, Flüssiggas und Elektroantrieb erweitert
- **LKWs und PKWs** mit Diesel-Antrieb haben die **optionale Funktion AdBlue** erhalten.
- Sonstige Fahrzeuge: einspurige Fahrzeuge Motorrad, Moped, Fahrrad (Muskelkraft oder E-Antrieb)

# **Neue EMAS-Indikatoren NOx und PM**

Die EMAS-Indikatoren wurden um Stickoxide (**NOx**) und Staub (**PM**) erweitert. Diese sind insbesondere bei Verbrennungsprozessen relevant – bei Materialien wie Papier und IT-Infrastruktur bezieht sich das dann auf die Vorketten. NOx- und Staub-Emissionen hängen von vielen Faktoren im Laufe des Verbrennungsvorgangs ab. Die hinterlegten Berechnungen dienen daher in erster Linie als Abschätzungen, sie sind in der Mobilität – im Unterschied zum CO2 - stärker abhängig von den gefahrenen Kilometern als vom Treibstoffeinsatz.

#### **GRI**

#### **CO2-Kompensation**

In der CO2-Kompensation können die Eingaben und Auswertungen optional nun auch je Scope durchgeführt werden.

# **Wasser 303-3/4/5**

Bei den Wasser-Eingaben für GRI 303-3/4/5 wurden mehr Plausibilitätsprüfungen hinterlegt, welche die umfangreiche Eingabe erleichtern sollen. Auch das Factsheet wurde ausgebaut und enthält insbesondere Erläuterungen zu diesen Plausibilitätschecks.

# **Komfortfunktion Wärme- und Strom-Mixe**

Bei der Erstellung von neuen Strom- oder Wärme-Mix-Stoffen im Datenkatalog wird nun die Summe der bereits eingegeben Stoffe angezeigt und darauf hingewiesen, wenn die Summe ungleich 100% ist.